## illumına

## Illumina Proactive Service connectivity guide

## Easily connect your HiSeq™ Sequencing System

To reduce unplanned downtime, minimize run failures and lost samples, plus resolve issues faster if and when they arise, simply follow the steps below.

## Follow these steps to get connected

- From the Home Screen, click Menu
- From the pull-down menu, select Tools then Options
- Ensure the box next to Send instrument performance data to Illumina is selected
- Click OK

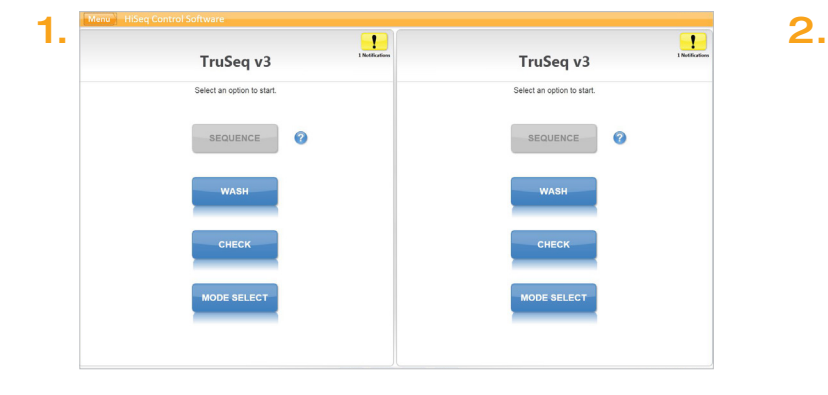

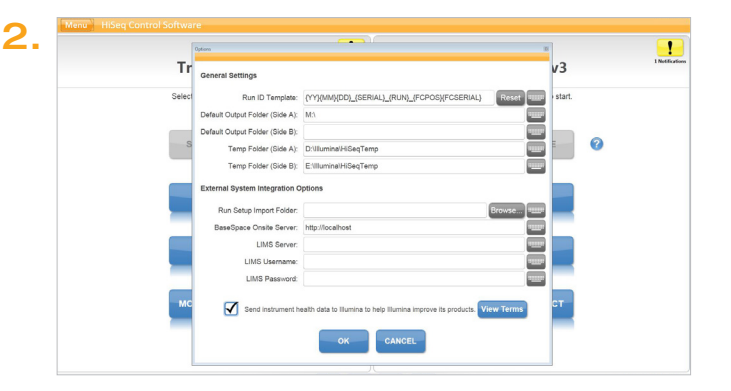

For more information, contact your local field applications scientist or field service engineer.

www.illumina.com

For Research Use Only. Not for use in diagnostic procedures. © 2019 Illumina, Inc. All rights reserved. QB 8092